# **Intigriti December 2021 Challenge: XSS Challenge 1221 by**

#### **Elusive\_Fox**

In December ethical hacking platform Intigriti [\(https://www.intigriti.com/\)](https://www.intigriti.com/) launched a new Cross Site Scripting challenge. The challenge itself was created by a community member Elusive\_Fox.

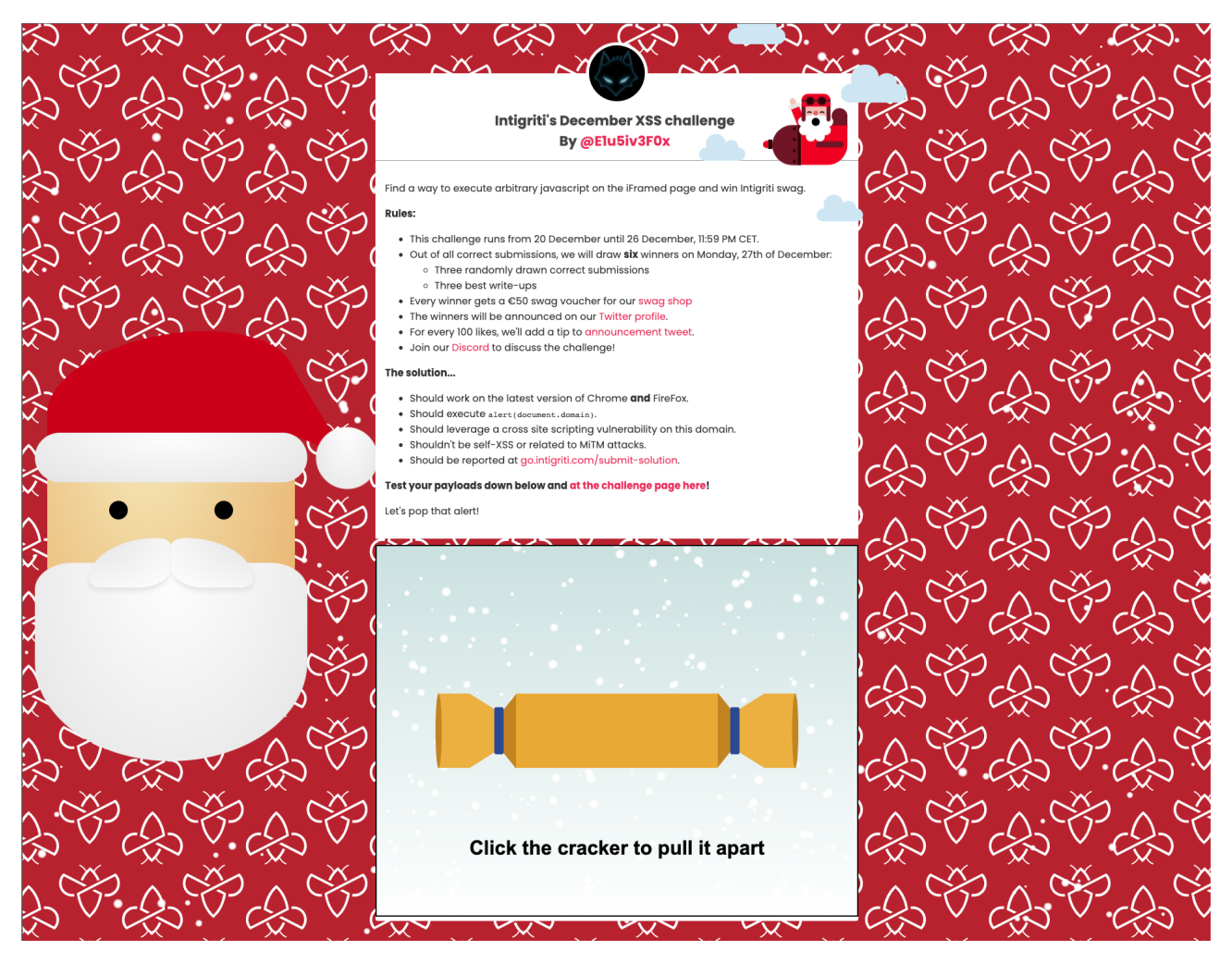

## **Rules of the challenge**

- Should work on the latest version of Firefox **AND** Chrome.
- Should execute alert(document.domain).
- Should leverage a cross site scripting vulnerability on this domain.
- Shouldn't be self-XSS or related to MiTM attacks.

## **Challenge**

To be simple a victim needs to visit our crafted web url for the challenge page and arbitrary javascript should be executed to launch a Cross Site Scripting (XSS) attack against our victim.

## **The XSS (Cross Site Scripting) attack**

### **Step 1: Recon**

First things first and that is trying to understand what the web application is doing. A good start for example is using the web application, reading the challenge page source code and looking for possible input.

The challenge page shows a cracker that when clicked enough times opens:

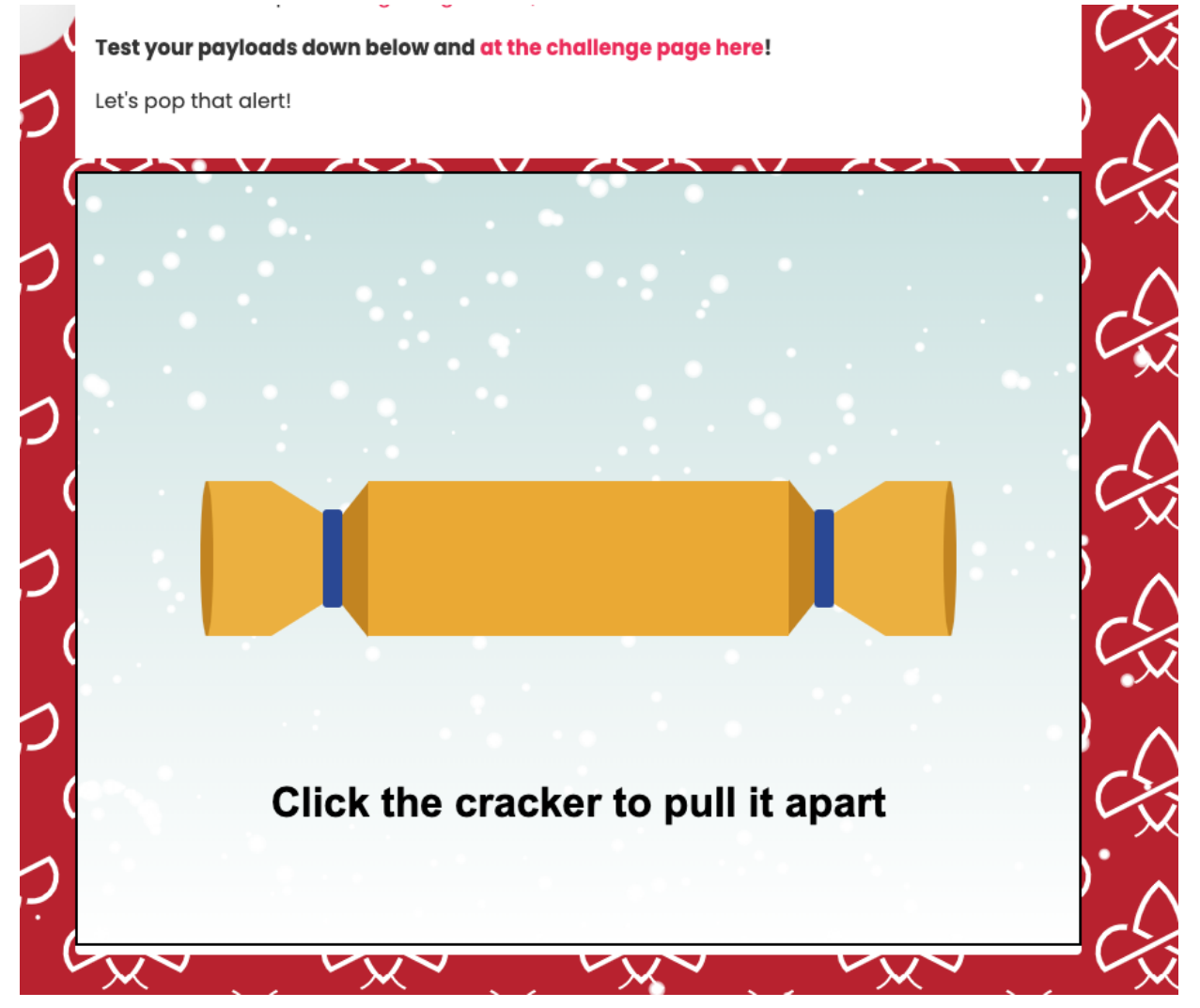

Once opened we can enter a "payload" and set a checkbox to leave the cracker open. Let's give it a test:

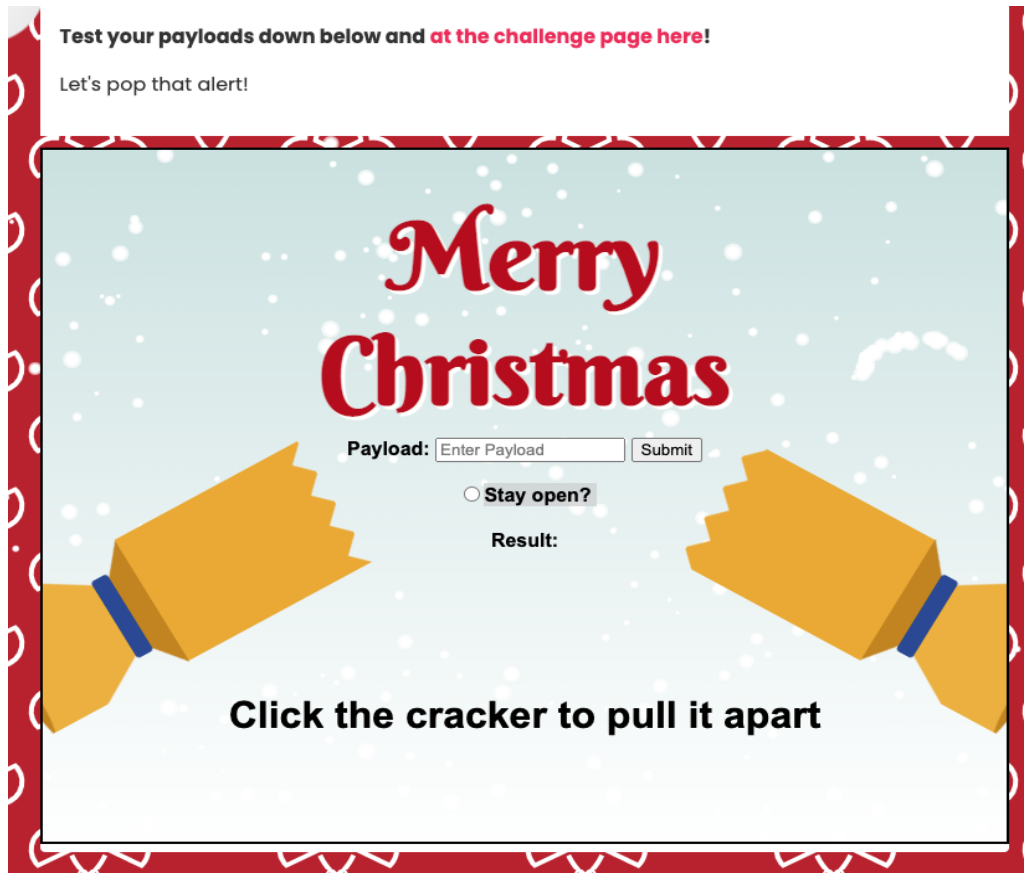

First thing to notice here is that our "test payload" reflects which we can investigate further in our developer tools (F12 or select the text and right click and choose inspect):

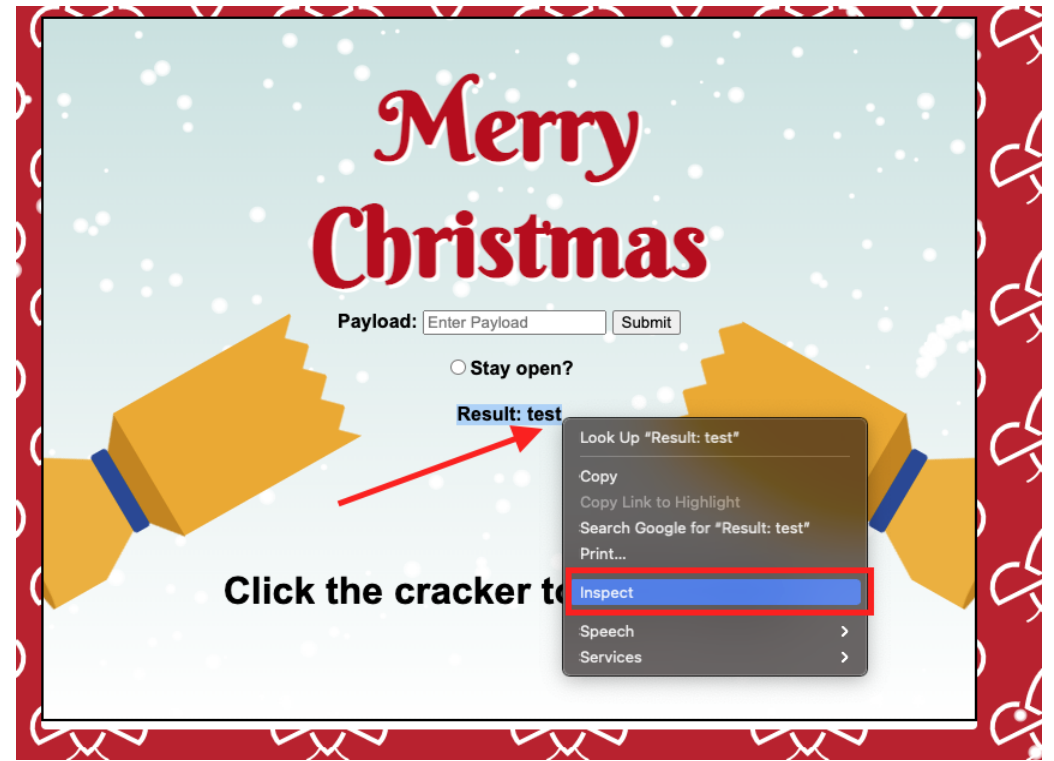

This reveals something more. Our test is reflected in a <h4> tag but we also notice a "Referer" HTML comment just below our injected payload.

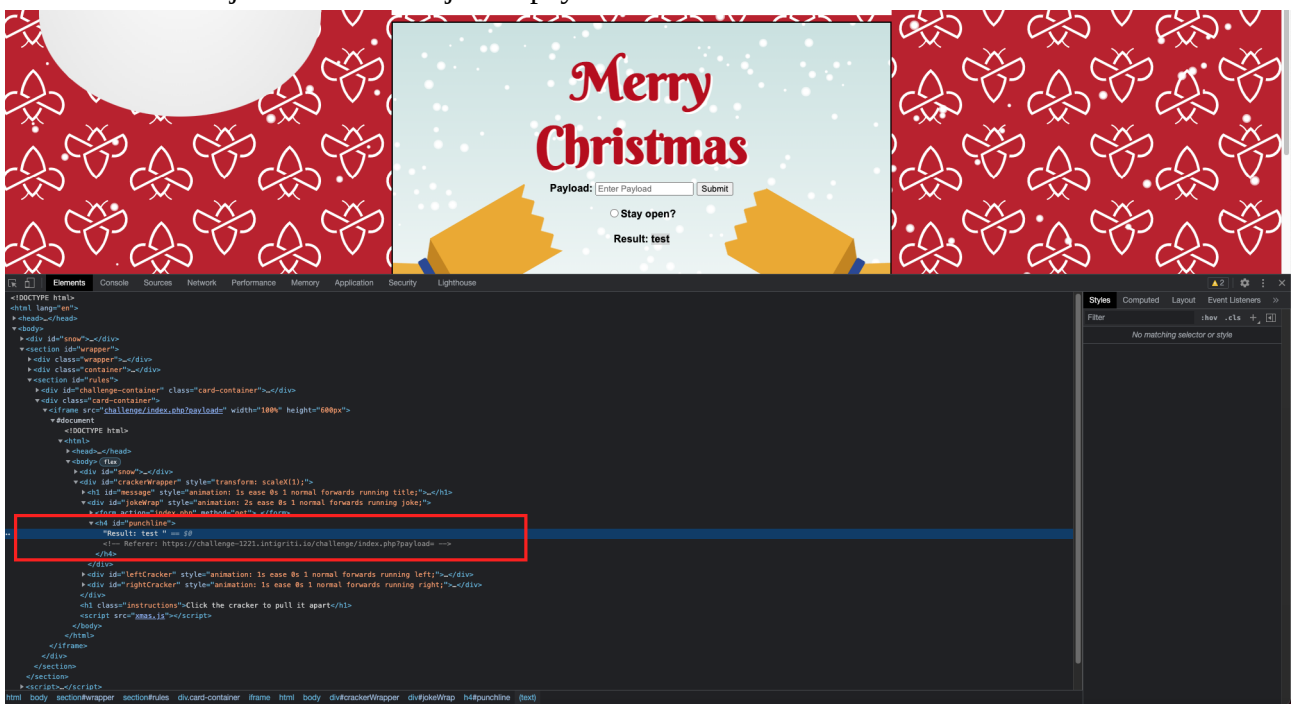

The URL used to load the iframe with the cracker is also shown: *[https://challenge-](https://challenge-1221.intigriti.io/challenge/index.php?payload)[1221.intigriti.io/challenge/index.php?payload=](https://challenge-1221.intigriti.io/challenge/index.php?payload)*

We now know 1 URL parameter that can be used: "payload"

Still looking into the developer tools and checking the source code we can see following javascript at the bottom: "xmas.js"

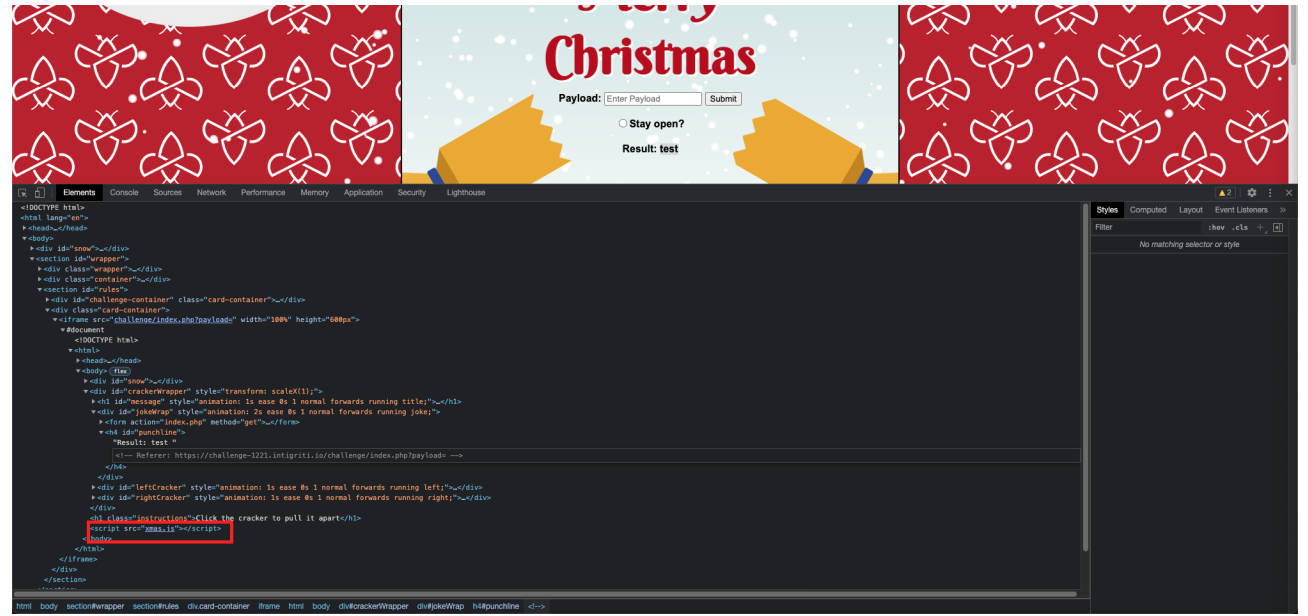

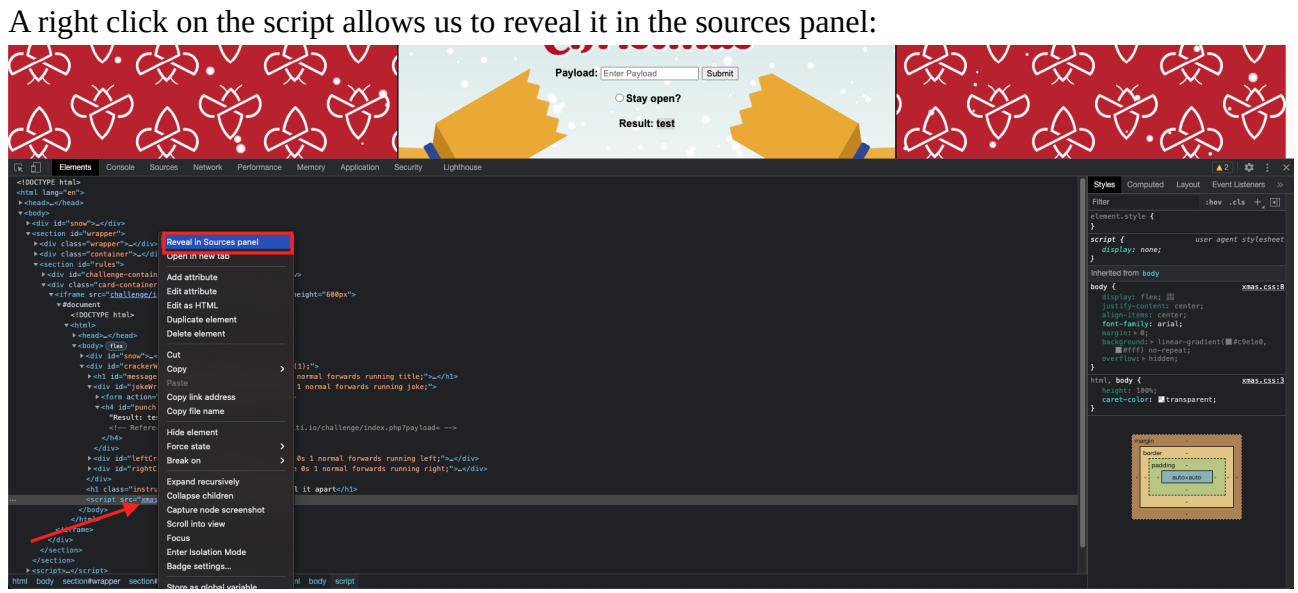

Pretty print is always a good idea to get a better view of the javascript code:<br>  $\bigwedge_{i} \bigotimes_{i} \bigwedge_{j} \bigotimes_{j} \bigwedge_{j} \bigotimes_{i} \bigwedge_{j} \bigwedge_{j} \bigwedge_{j} \bigwedge_{j} \bigwedge_{j} \bigwedge_{j} \bigwedge_{j} \bigwedge_{j} \bigwedge_{j} \bigwedge_{j} \bigwedge_{j} \bigwedge_{j} \bigwedge_{j} \bigwedge_{j$ 

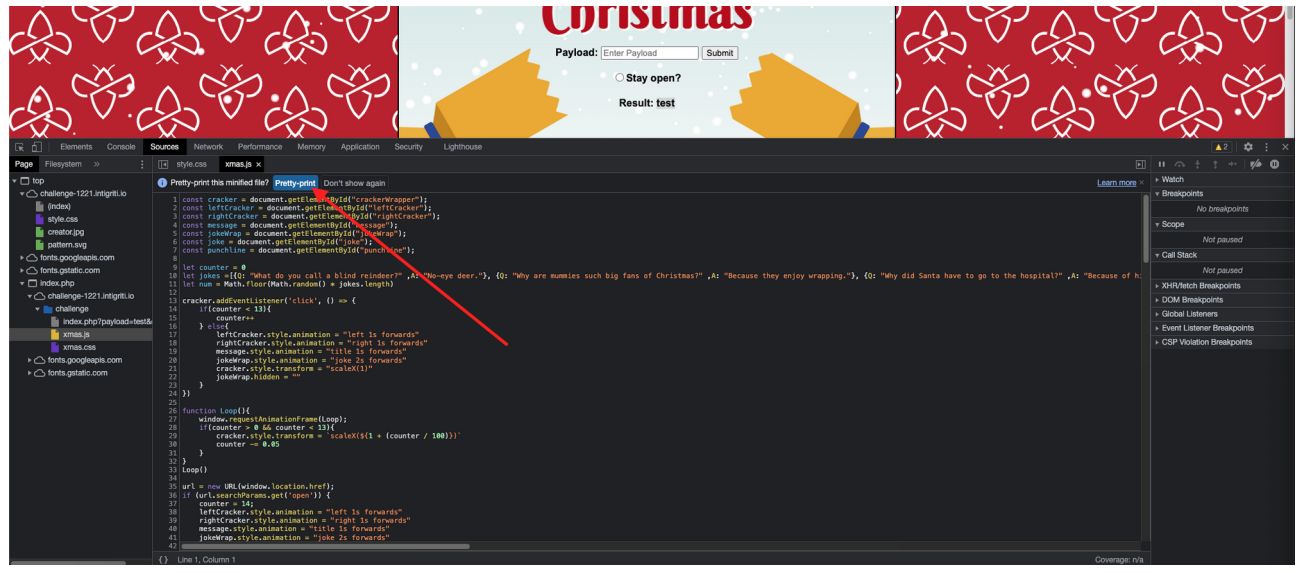

The javascript code of the "xmas.js" file shows actually in my opinion 2 parts. The first part is created for the challenge itself and the second part is copied from an external source to generate the snowflakes for the website styling. This can be checked due to the comment in the file.

Part 1 which seems to be specially for this challenge (until line 76):

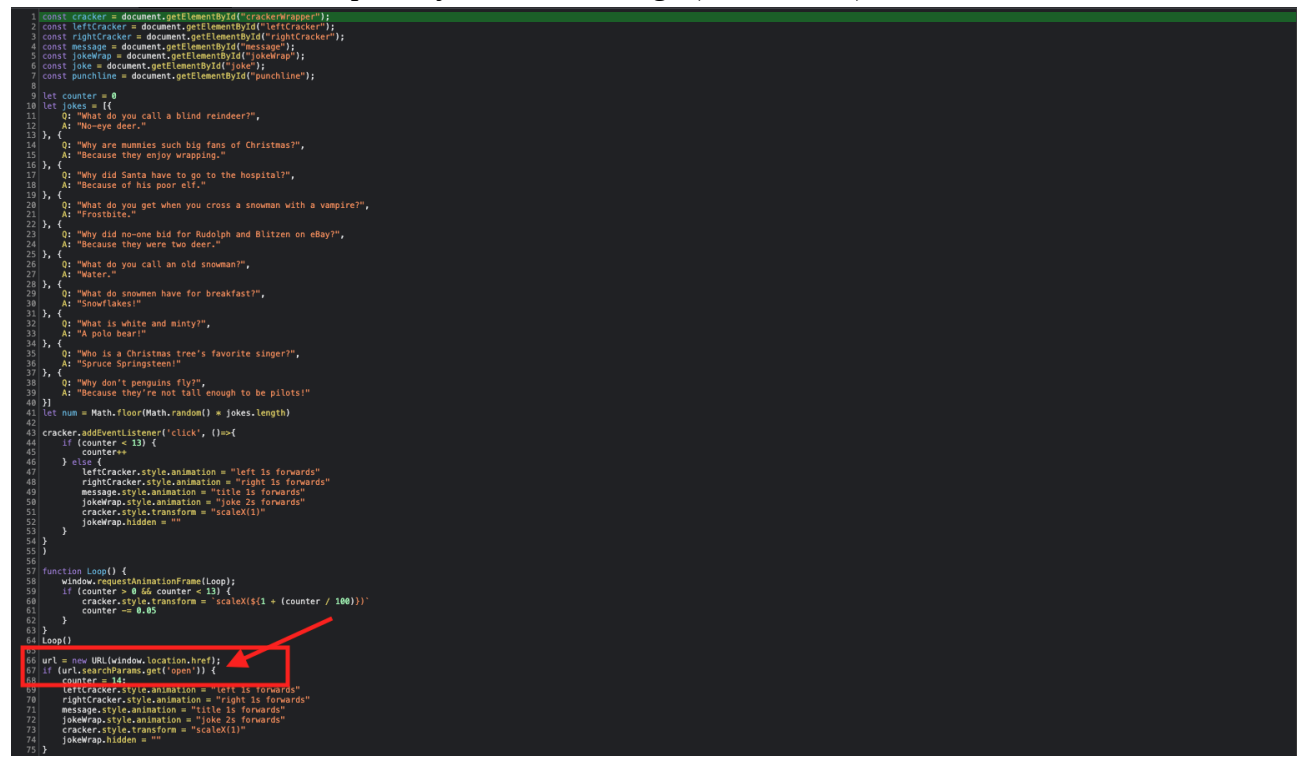

This part of the code reveals another parameter: "open" which bypasses the fact we need to click the cracker 13 times before it opens.

To be honest the code itself shows no DOM XSS sinks that can be used to trigger an XSS attack which I would be looking for in an XSS challenge. ([https://book.hacktricks.xyz/pentesting-web/xss](https://book.hacktricks.xyz/pentesting-web/xss-cross-site-scripting/dom-xss)[cross-site-scripting/dom-xss](https://book.hacktricks.xyz/pentesting-web/xss-cross-site-scripting/dom-xss))

Actually I rather quickly noticed the javascript would not be that useful for this challenge.

Part 2 is copied from an external source and generates the snowflakes. Google helps you here thanks to the comment in the javascript code:

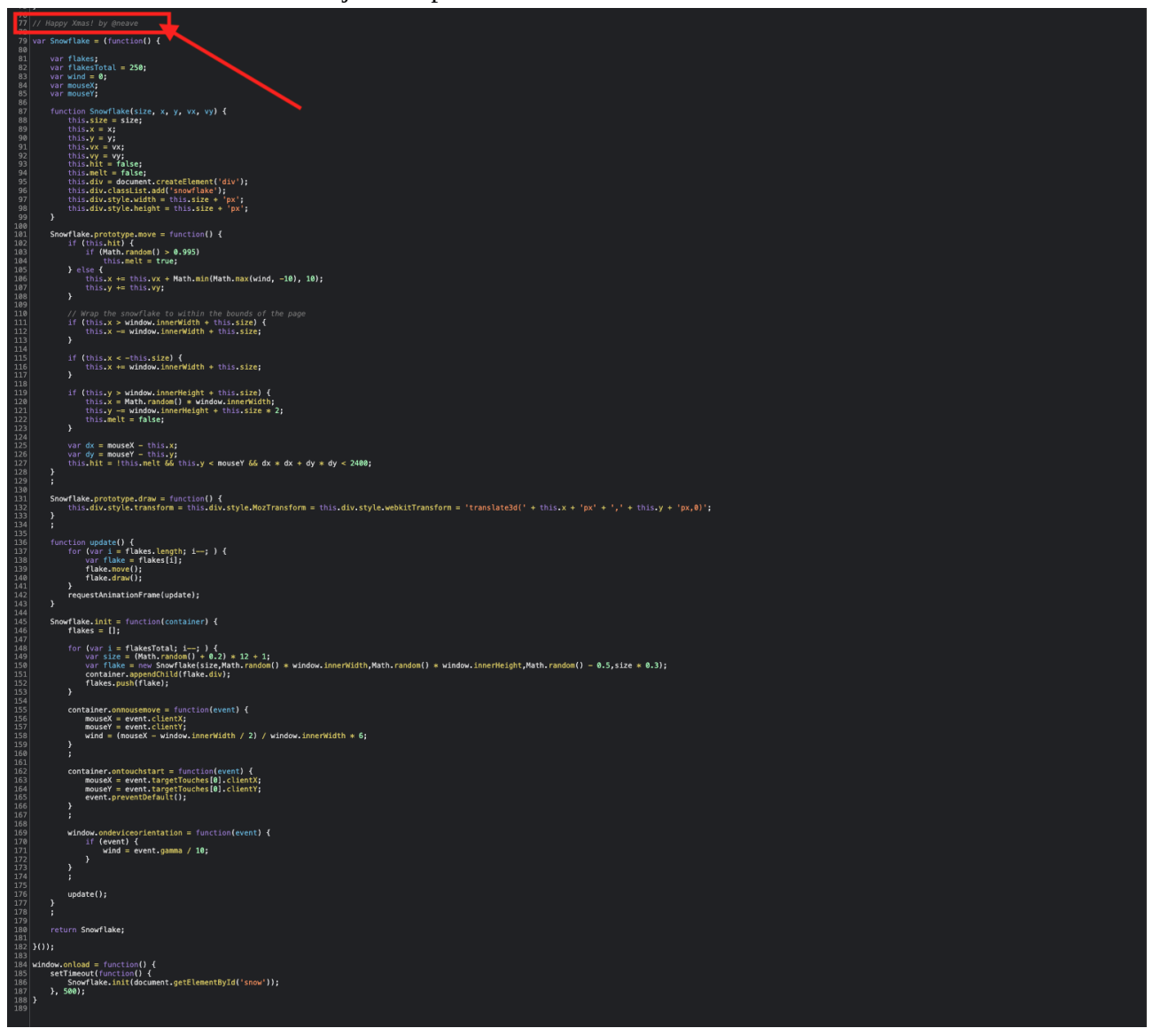

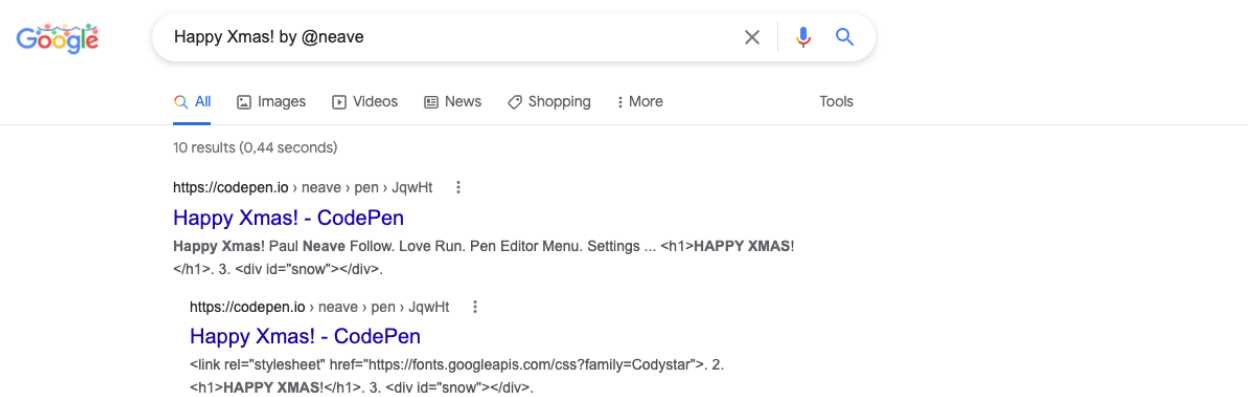

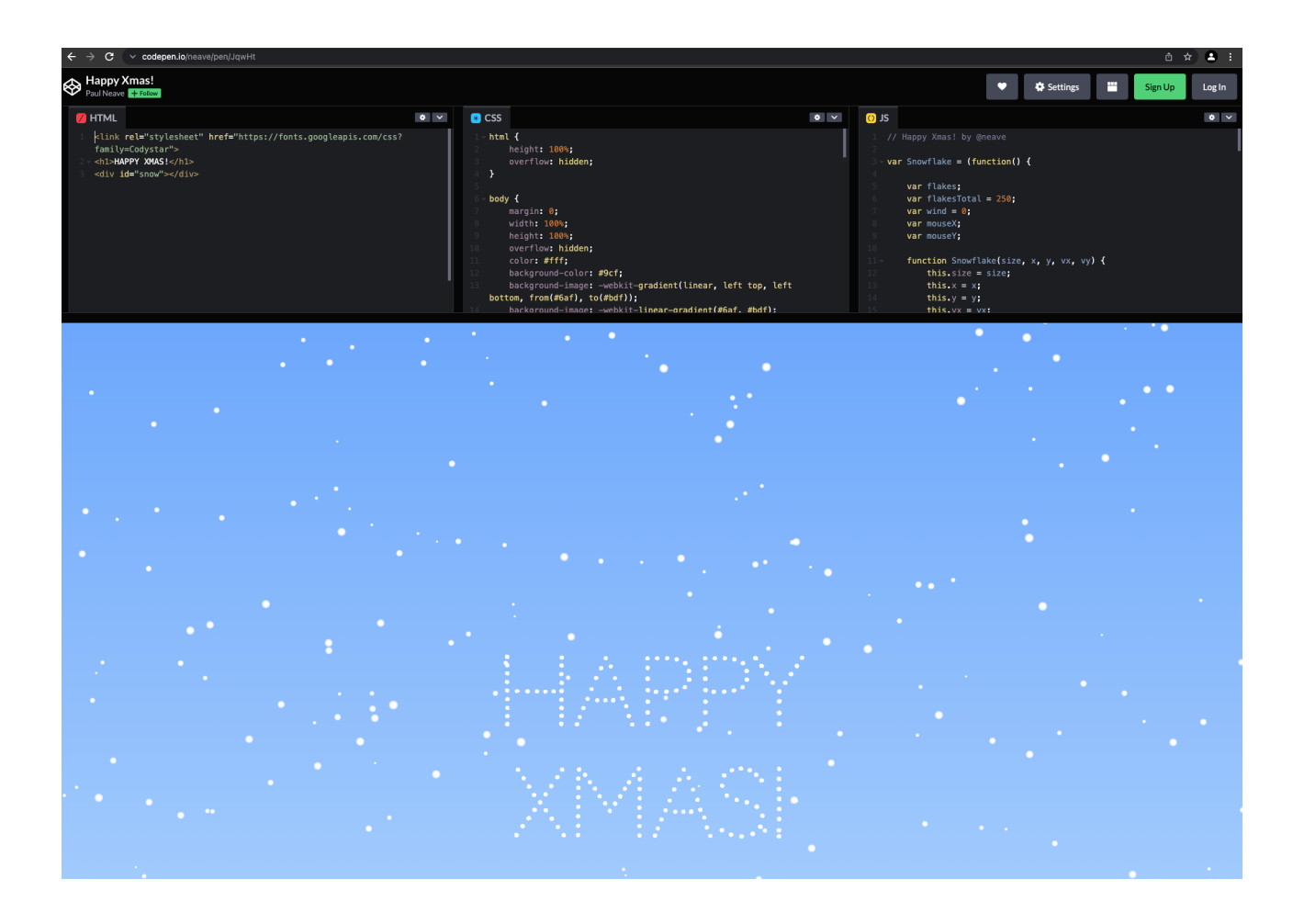

We checked the source code and tried the basic functionality of the webpage. Following things can be useful:

- challenge url:<https://challenge-1221.intigriti.io/challenge/index.php>?
- 2 parameters: "payload" and "open"
- A HTML comment in the source code reflecting the referrer URL.

### **Step 2: The open parameter**

Here we can be very short. The open parameter can be used to bypass the fact we need to click 13 times to open the cracker. Give this parameter any value and the cracker will open.

Further no reflection in the source code or any "strange" behaviour being triggered when using this parameter:

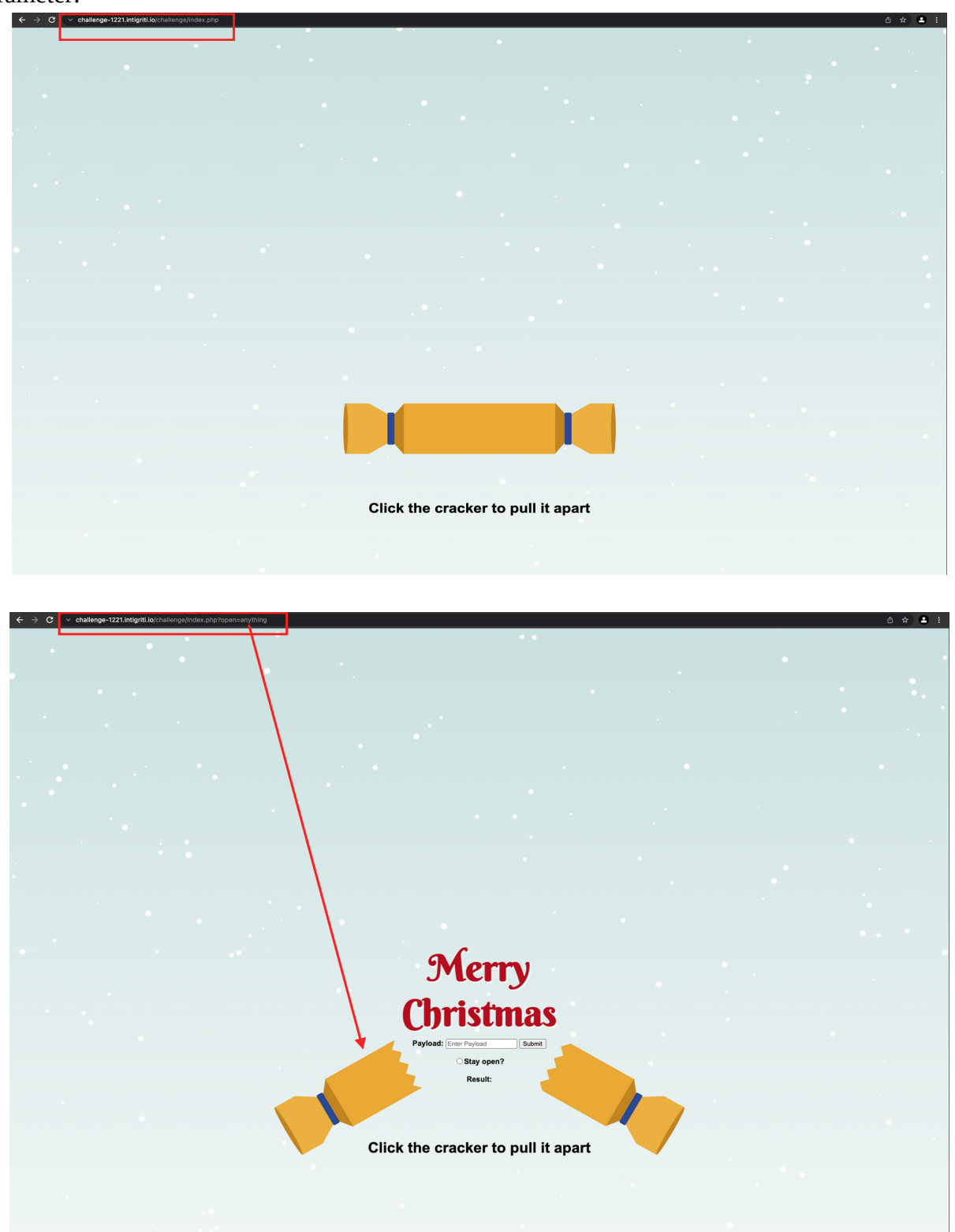

## **Step 3: The payload parameter**

This parameter is far more interesting as its value is reflected directly in the source code. This we already figured during our recon.

We also noticed our reflection is inside HTML context. Between <h4> tags to be more precise. A perfect XSS payload to use in HTML context would be following for example: *<svg onload=alert()>*

And of course this would be to easy if our XSS attacks would work like this. There seems to be some kind of filtering or WAF blocking the payload as we suddenly have no reflection anymore:

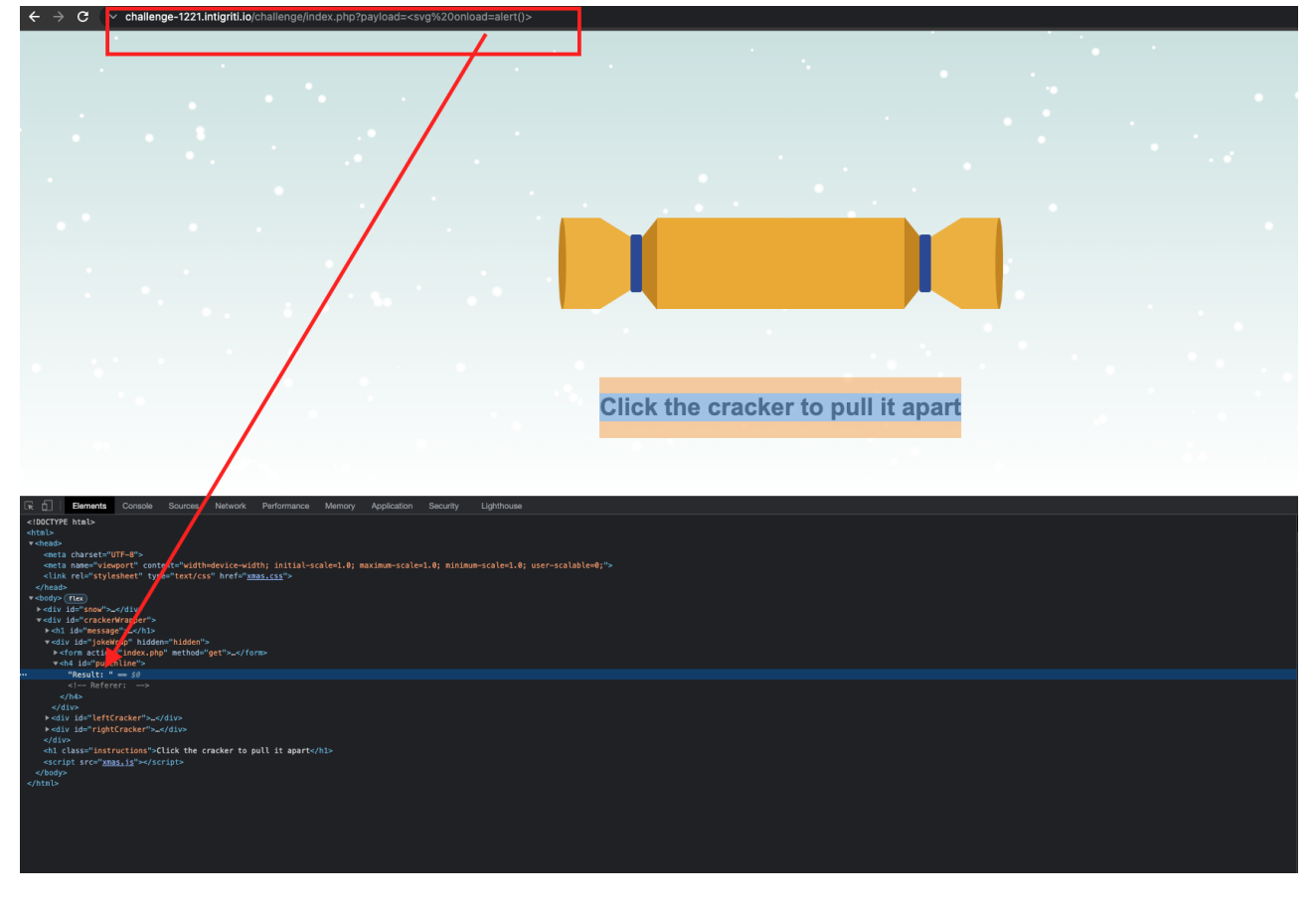

At this point it is a bit trial an error to see which characters are getting filtered. I just randomly enter special characters between 2 words to see if I can get them reflected in the source code:

Everything seems to work except <. Once we use < everything coming after this character is being removed.

*test()%27="><test2* becomes *test()%27=">*

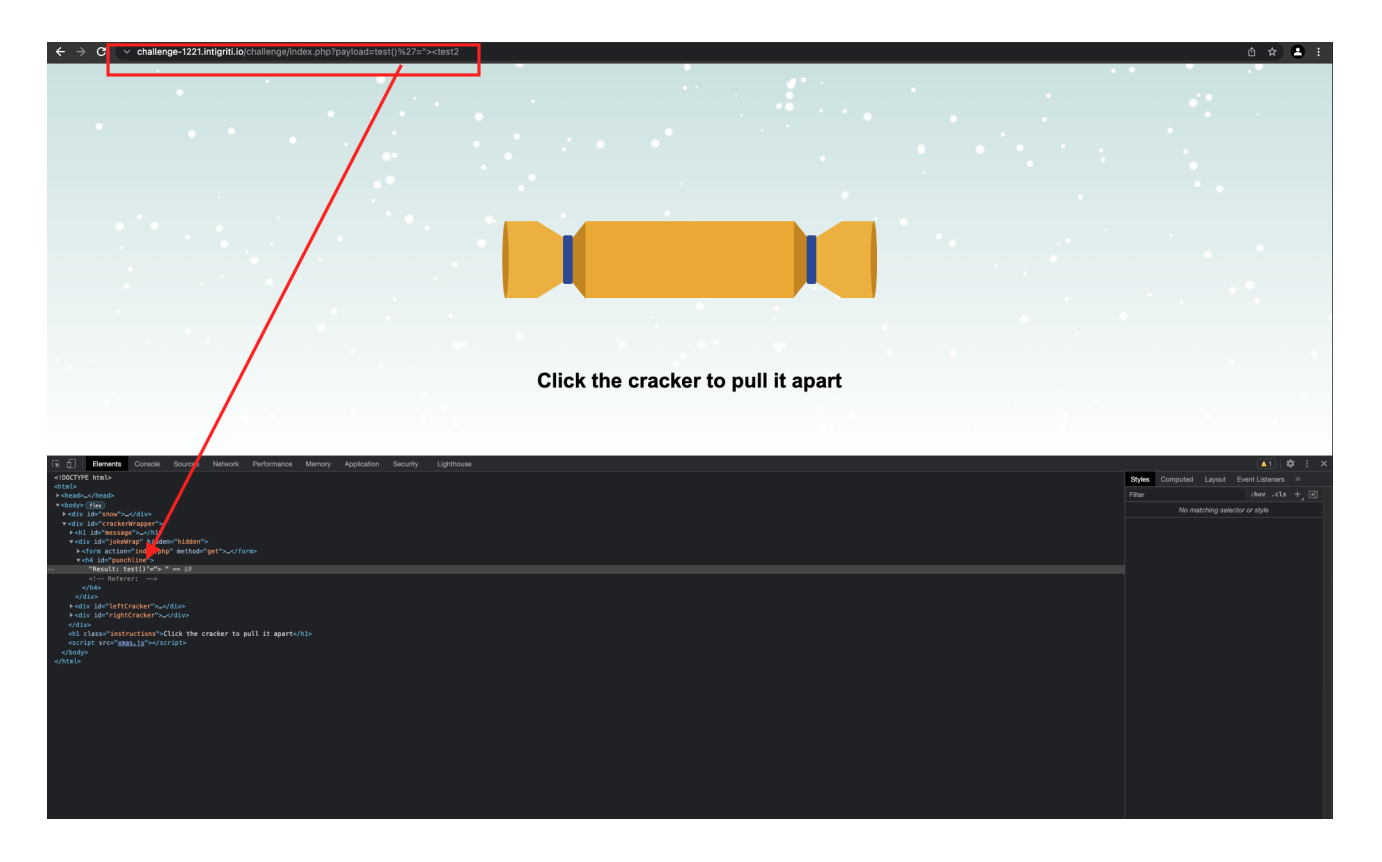

Another remark is that > seems work but when we "edit is as HTML" it becomes encoded and thus useless (Right click in developer tools):

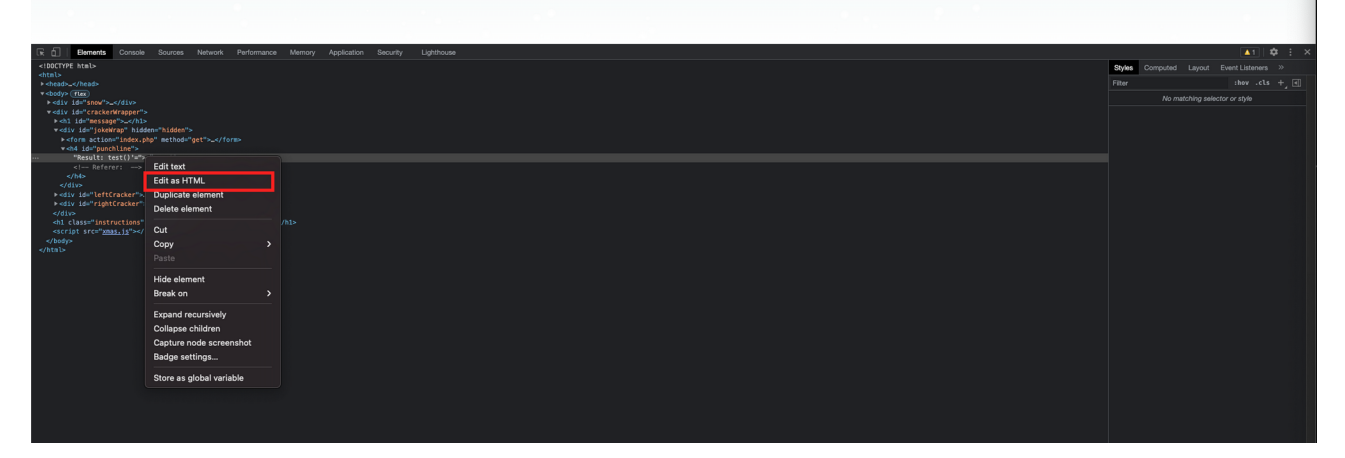

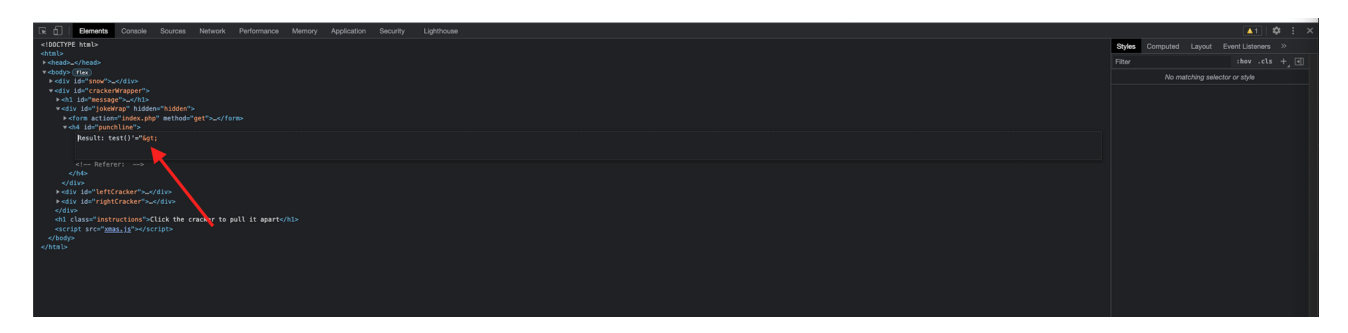

This is a problem as we need characters < and maybe > to inject an XSS payload. At this point it seems the payload parameter is also useless…

But there is one thing why the payload parameter is still needed. If we are not using the payload parameter the HTML comment with Referer: is also not visible:

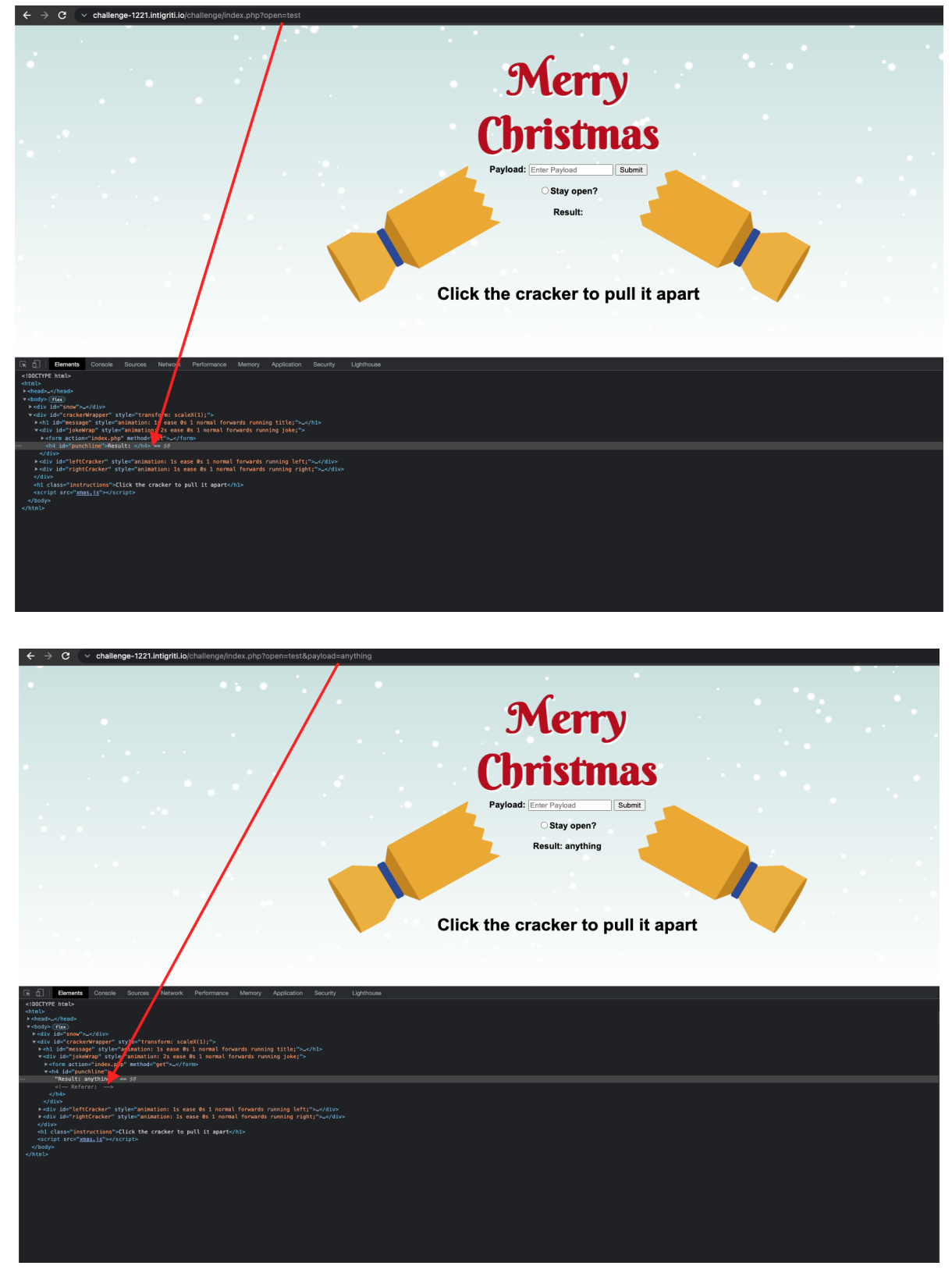

## **Step 4: The Referer HTML comment**

The Referer HTML comment actually shows the value of the HTTP Referer header:

#### <https://developer.mozilla.org/en-US/docs/Web/HTTP/Headers/Referer>

*The Referer HTTP request header contains an absolute or partial address of the page that makes the request. The Referer header allows a server to identify a page where people are visiting it from.*

This is interesting as we can control the page that makes the request to the challenge page or to explain it in a different way we can control the page a user visits before opening the challenge page via a redirect.

The idea is following: We as "attacker" setup a webserver with a webpage that redirects the "victim" visiting our webpage to the challenge page. The referer comment should then show our webpage.

If you have a webserver that hosts webpages somewhere that is fine and can perfectly be used. I do not have my own webserver so I setup the proof of concept locally on my pc, thus I will not be able to trick a real victim into the XSS but it is perfect for testing and proving how it should work.

I used following local webserver (the free edition is fine for this challenge):

MacOS: <https://www.mamp.info/en/mamp/mac/> Windows: <https://www.mamp.info/en/mamp/windows/>

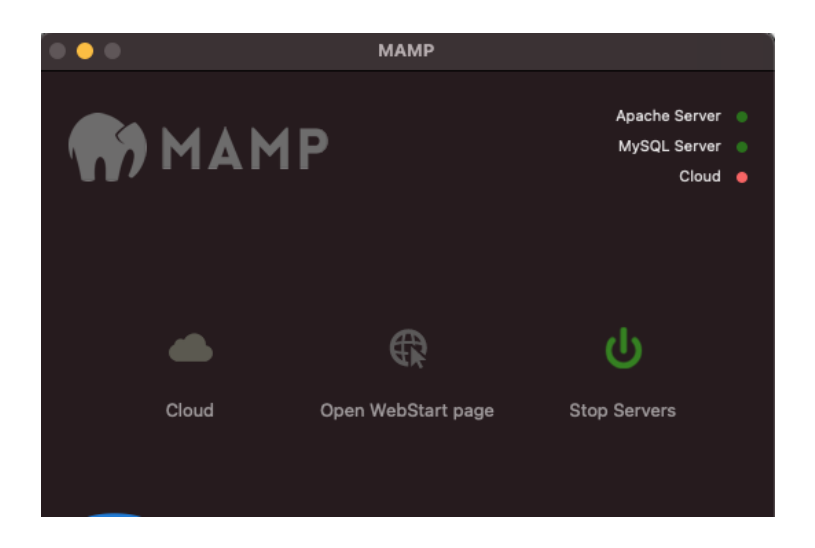

Hosting a PHP index page under the "htdocs" directory should work perfectly. Here the location on my iMac. I am not sure about the exact location under Windows:

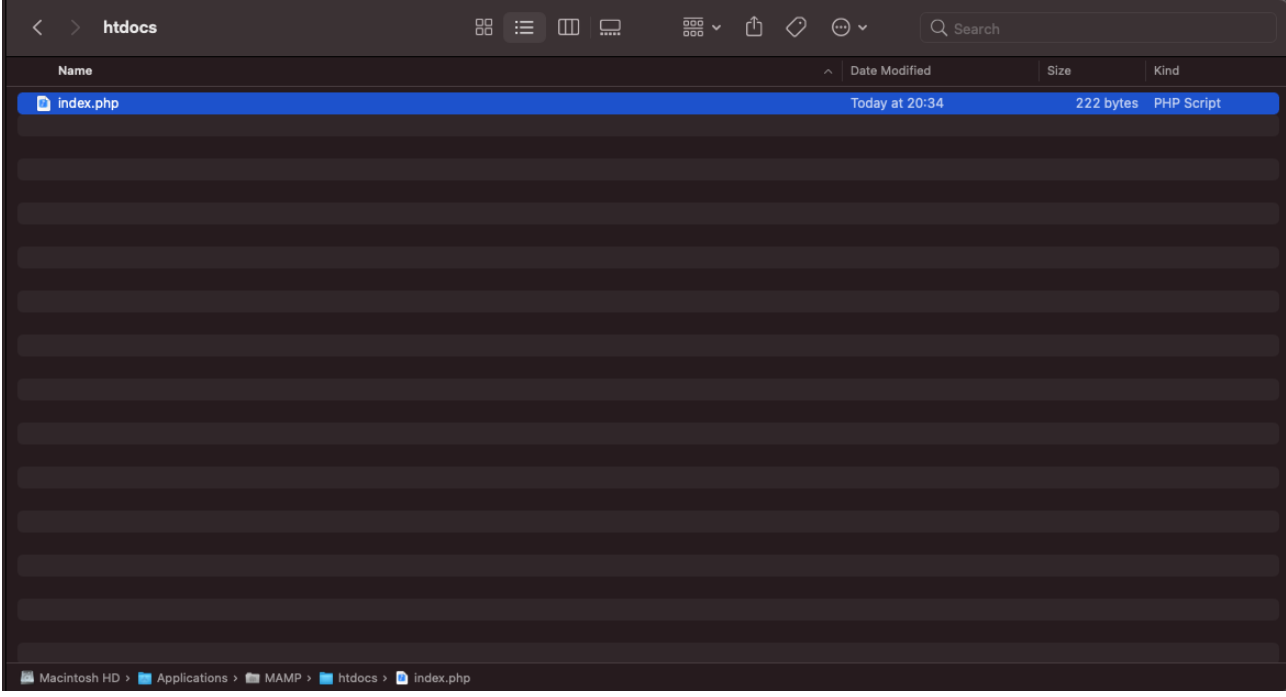

Honestly I had no idea how to setup the "attacking" page so I used Google and I found 1 interesting resource when googling for "unusual referer XSS" attacks:

#### <https://www.geekboy.ninja/blog/exploiting-unusual-referer-based-xss/>

#### http://p0c.geekboy.ninja/rxss-demo.php

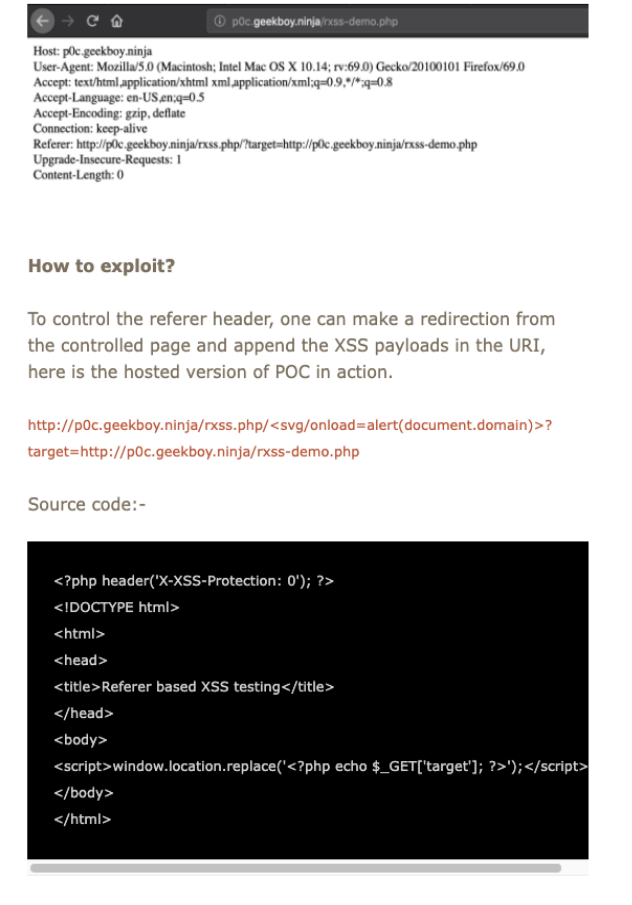

Feel free to host it for your self or use the hosted version, now go back and check if you missed any XSS in a similar scenario.

Using this blog post as a guide I copied the PHP source code and hosted this in my MAMP webserver:

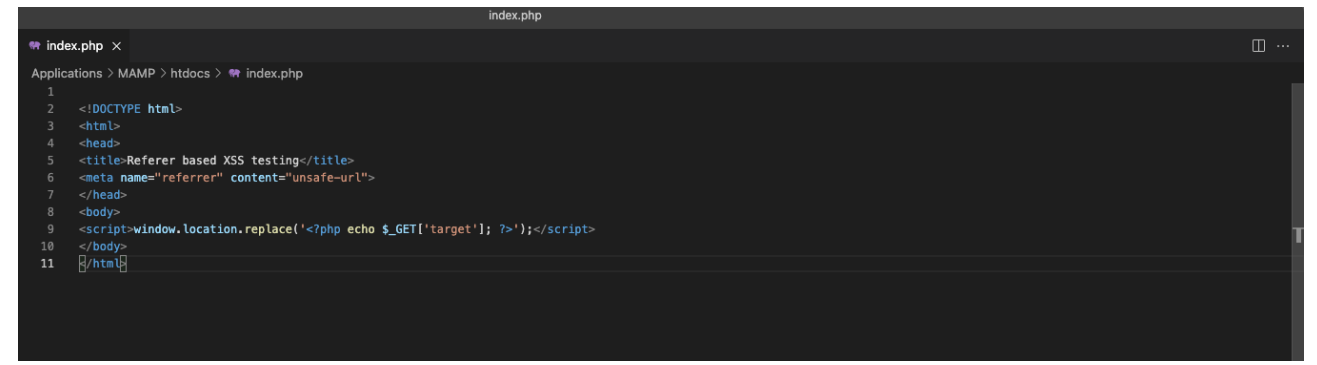

Only 2 lines are important:

Add following line so the complete referer URL is send to the next web application. Normally browsers only send the domain part of the URL or even nothing for security reasons (Referrer-Policy):

```
<meta name="referrer" content="unsafe-url">
```
<https://developer.mozilla.org/en-US/docs/Web/HTTP/Headers/Referrer-Policy>

```
<script>window.location.replace('<?php echo $_GET['target']; ?>');</script>
```
This part takes care of the redirect. We can add a parameter "target" to our URL and to this URL the redirect will happen from our webserver.

Ok everything set so we can do a test:

*[http://localhost/index.php/?target=https://challenge-1221.intigriti.io/challenge/index.php?](http://localhost/index.php/?target=https://challenge-1221.intigriti.io/challenge/index.php?payload=anything) [payload=anything](http://localhost/index.php/?target=https://challenge-1221.intigriti.io/challenge/index.php?payload=anything)*

 $\leftarrow{} \rightarrow{} \textbf{C}$ Settp://localhost/index.php/?target=https://challenge-1221.intigriti.io/challenge/index.php?payload=anything

Gets us redirected to

<https://challenge-1221.intigriti.io/challenge/index.php?payload=anything>

And more important it reflects our Referer URL into the source code:

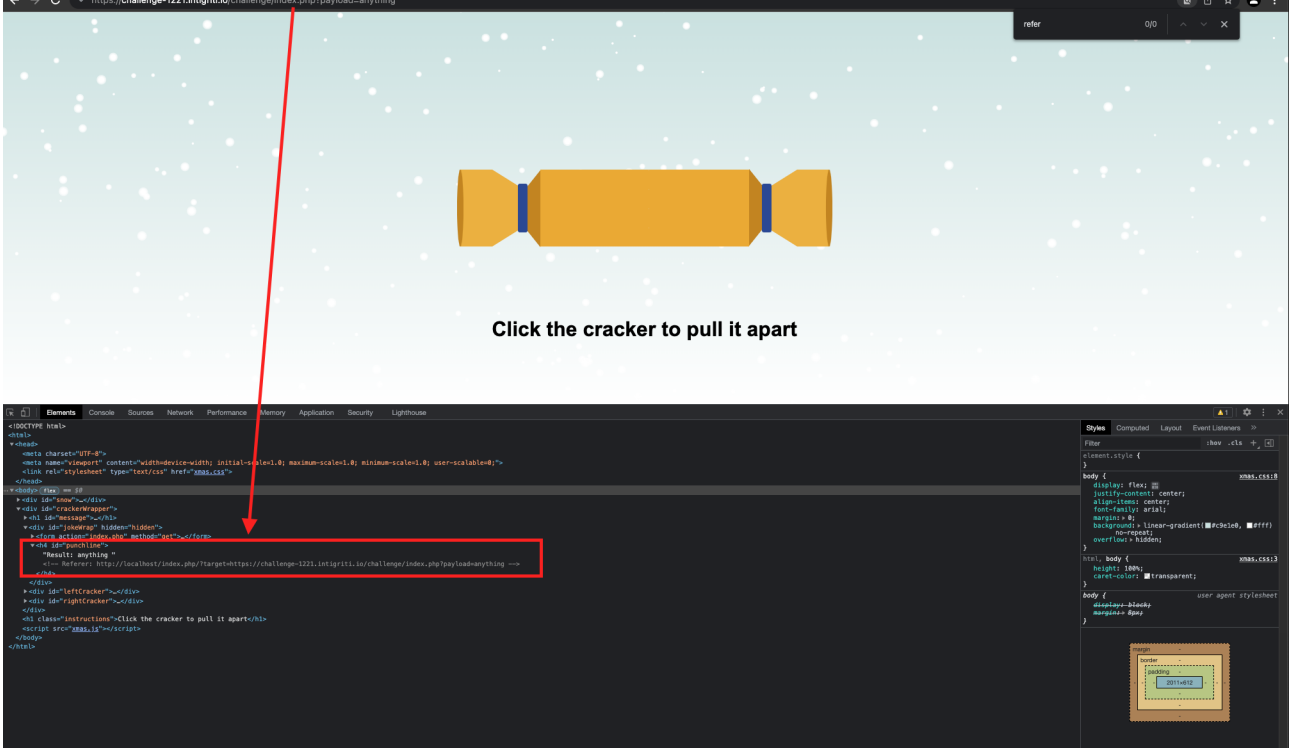

#### **Step 4: Breaking out the HTML comment**

Next step should be easy we need to break out of the HTML comment and inject our payload.

Going back to the blog post for setting up our PHP redirect page shows we can add an XSS payload so if we change this a bit we should be able to break the HTML comment <!-- and -->

To show what we want to achieve I copy the source code locally. I would like to inject *--><script>alert()</script>* 

This will end the HTML comment and from that point we can inject script tags and an alert:

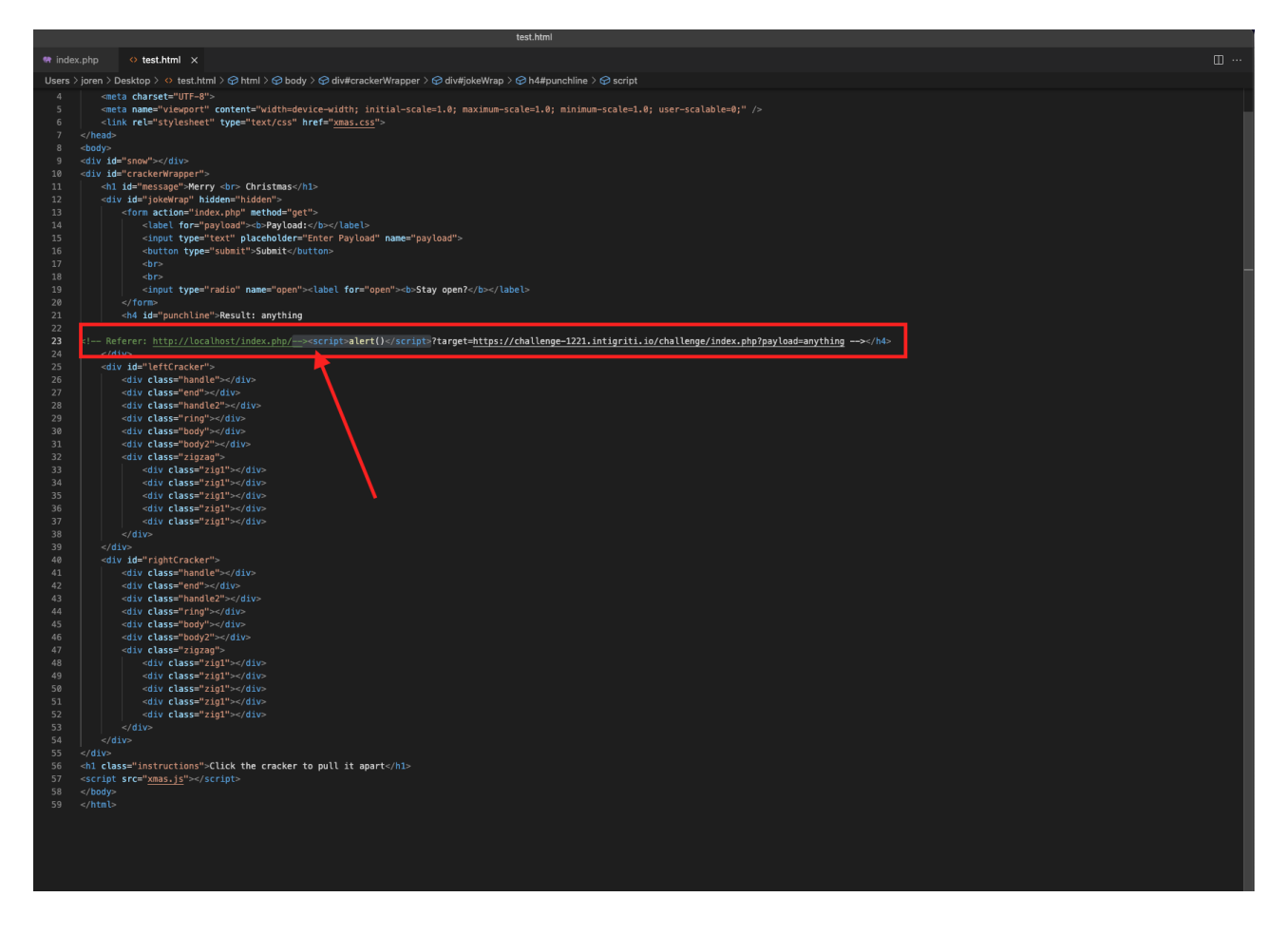

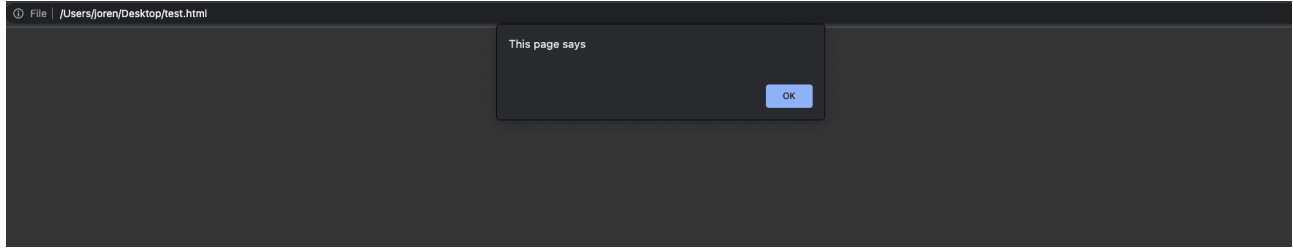

This works fine in a local test. Time to try it onto a webserver and the real challenge page.

Our input:

*http://localhost/index.php/--><script>alert()</script>?target=https://challenge-1221.intigriti.io/ challenge/index.php?payload=anything*

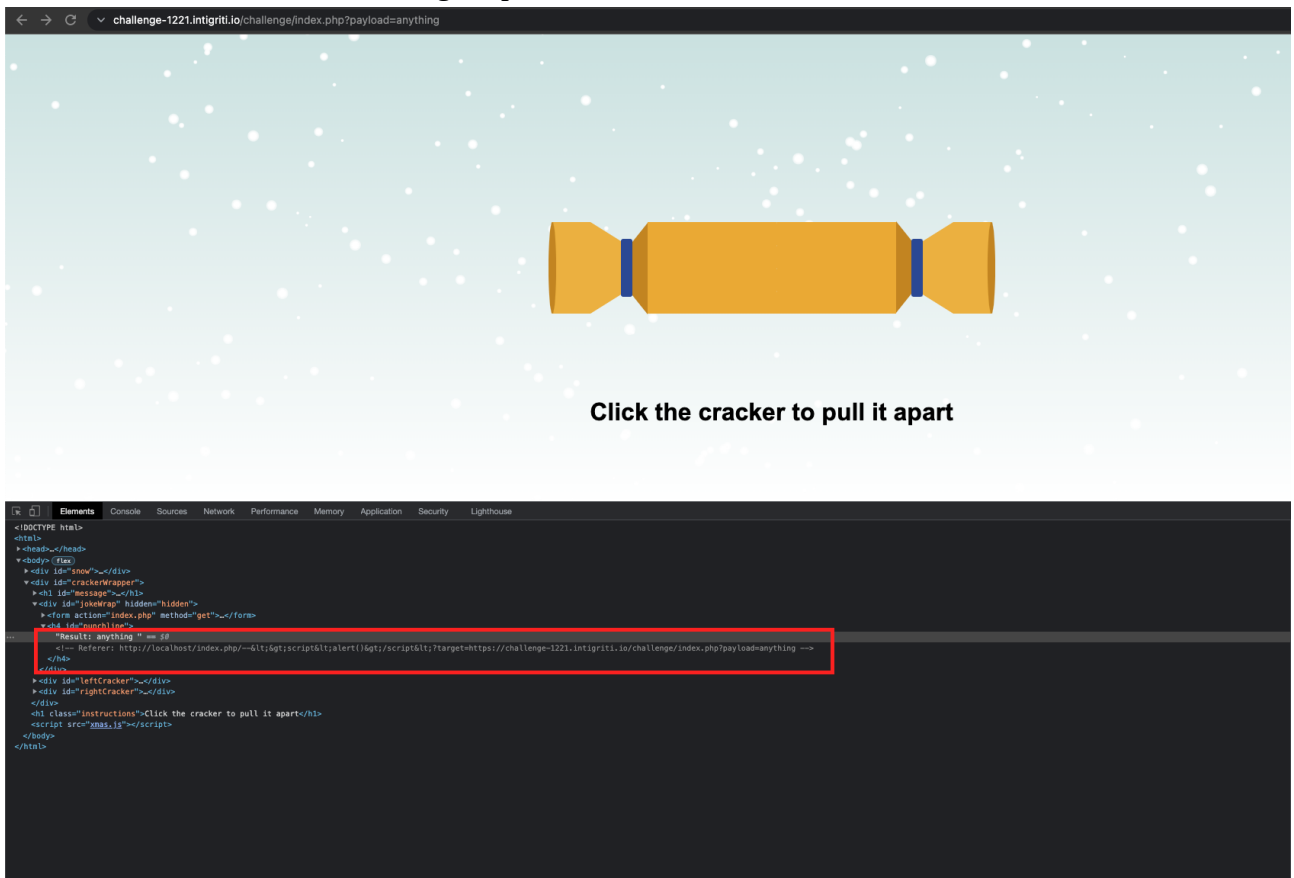

After the redirect we see following output:

Bad luck it does not work due to our < and > being encoded. Here I got stuck for several hours.

I tried to inject HTML entities for example:

 $8$ dt; = %26lt%3B = <  $8$ gt; = %26gt%3B = > Even at a certain moment was thinking about CRLF injection and trying to double the Referer header for example:

#### <https://book.hacktricks.xyz/pentesting-web/crlf-0d-0a>

http://localhost/index.php/**%0d%0a%0d%0aReferer:http://test.com%0d%0a%0d%0a**? target=https://challenge-1221.intigriti.io/challenge/index.php?payload=anything

I spend a lot of time on this CRLF injection possibilities but nothing worked.

What I did notice was that the challenge seemed to react to %20 (space) and other URL encoded characters between the HTML comment which should normally not be I guess.

Almost desperate not able to bypass the missing < and > characters I started to try again different encodings and bumped via Google into this post by irongeek:

<https://www.irongeek.com/homoglyph-attack-generator.php>

Homoglyphs are input "look a like" characters. **I really thought this would be a useless attempt but persistence is really important in challenges like these. Never give up and keep trying anything. You never know how the application will react**.

This page also gives a nice table:<http://homoglyphs.net/>

Ok lets try it (< and > are FullWidth Latin):

*<http://localhost/index.php/-->***>***test***<***!--?target=https://challenge-1221.intigriti.io/challenge/ index.php?payload=anything* 

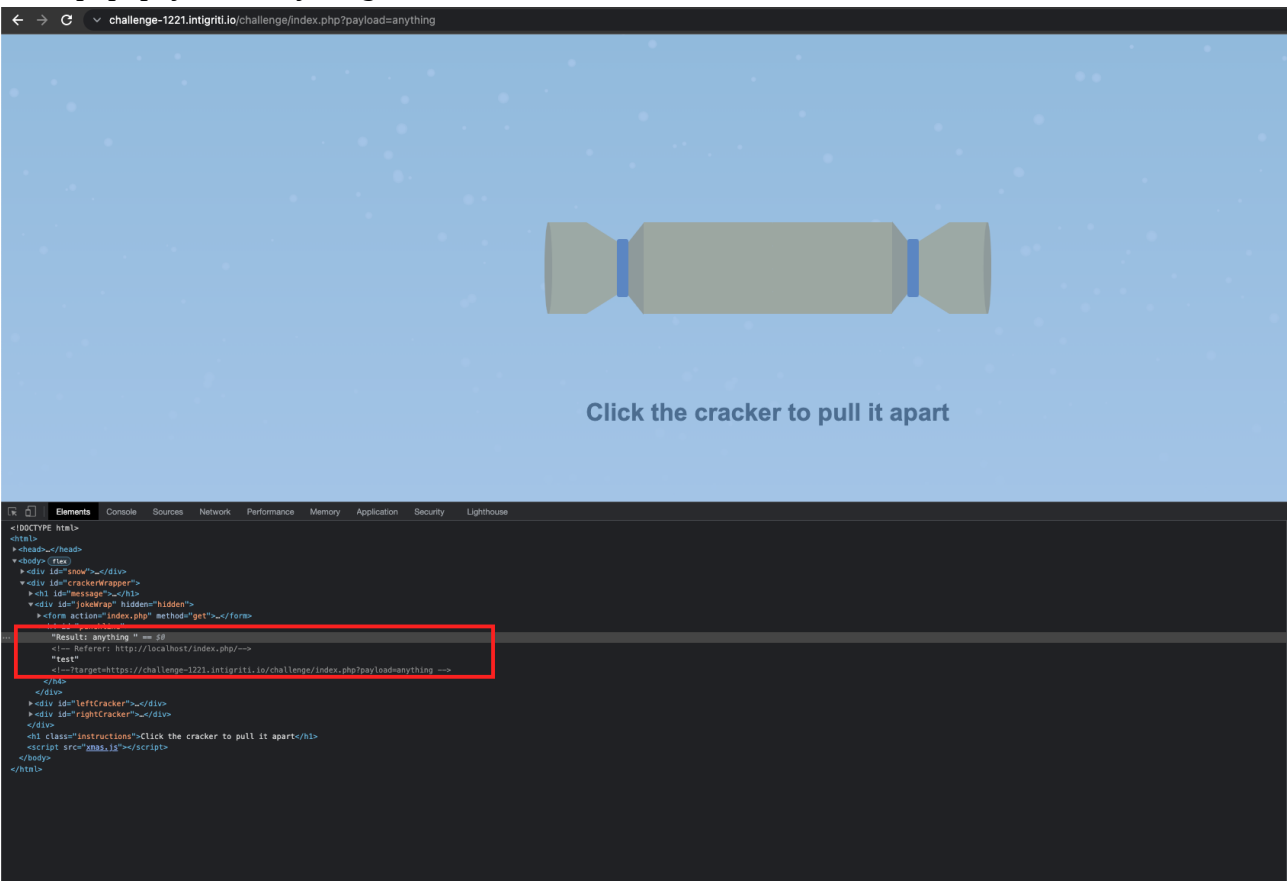

We clearly see the web application does something unexpected. Our reflected payload seems to break into pieces where we use the FullWidth Latin < and >.

And even better they are not encoded:

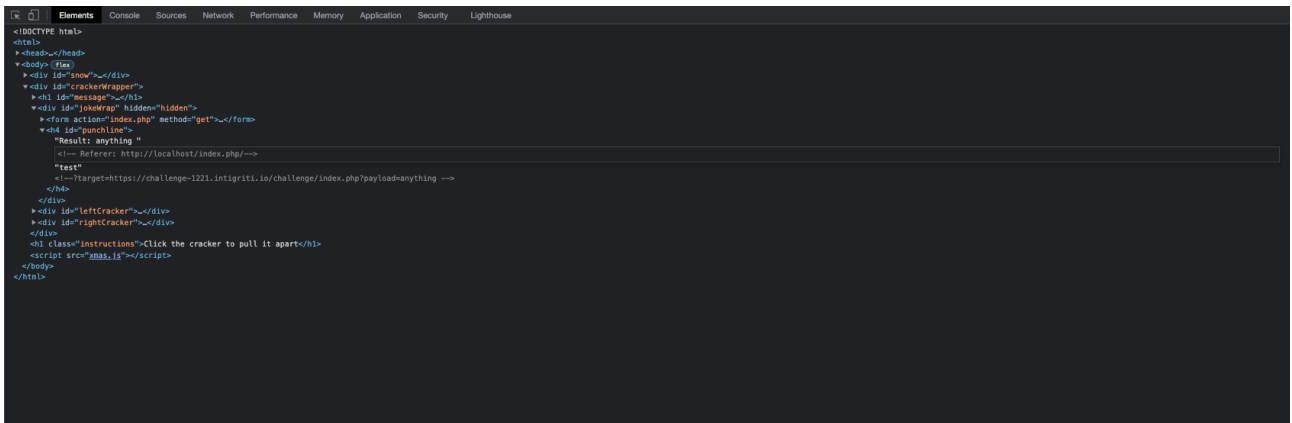

But we are still not 100% sure if they will be accepted as "code" and execute what we want. The payload we tried earlier we can reuse but this time with the Full width Latin < and >

 [http://localhost/index.php/](http://localhost/index.php/--) **--><script>alert(document.domain)</script>**?target=https:// challenge-1221.intigriti.io/challenge/index.php?payload=anything

#### **REMARK: TO MAKE THIS WORK HOST THE PHP PAGE SHOWN EARLIER ONTO YOUR OWN COMPUTER WITH MAMP OR HOST IT ON AN EXTERNAL WEBSERVER!**

Chrome:

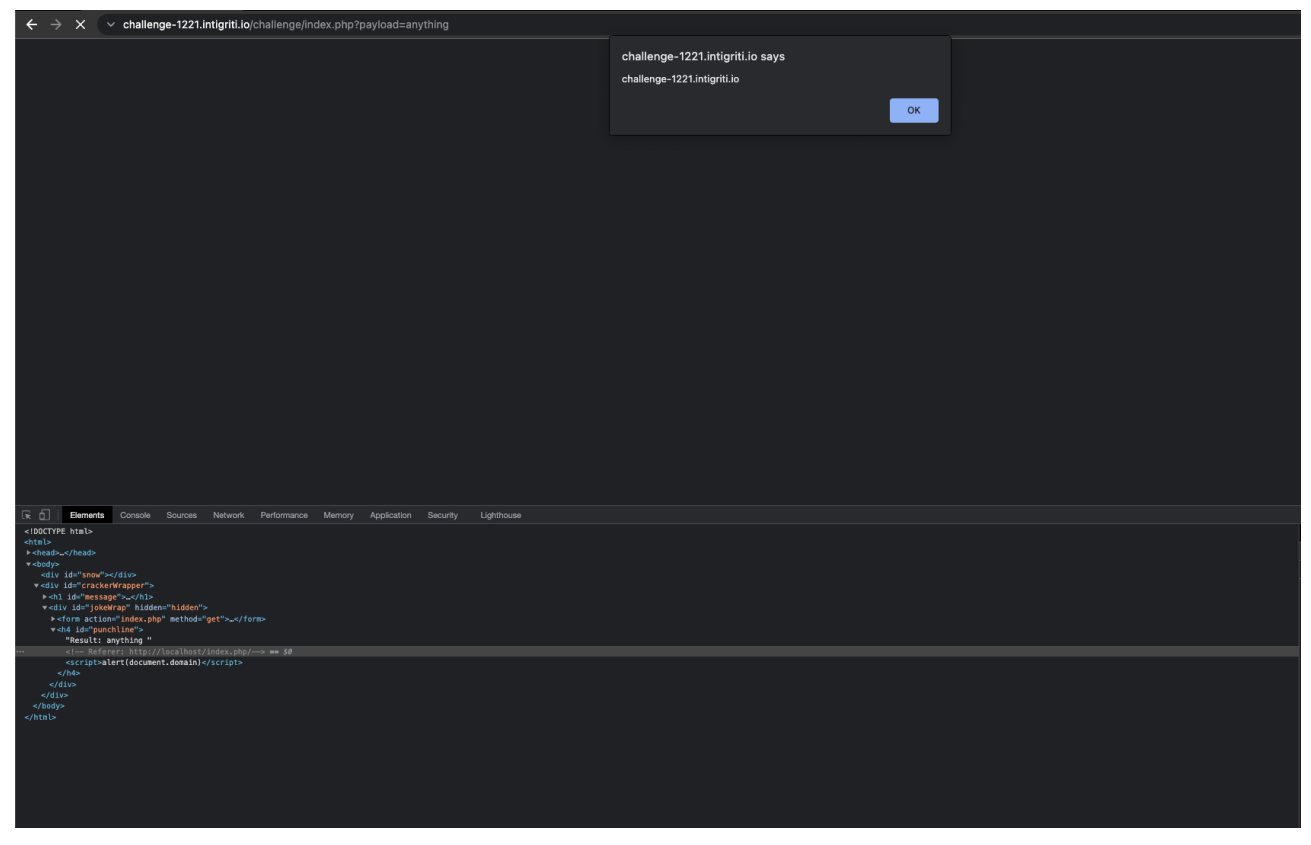

Firefox:

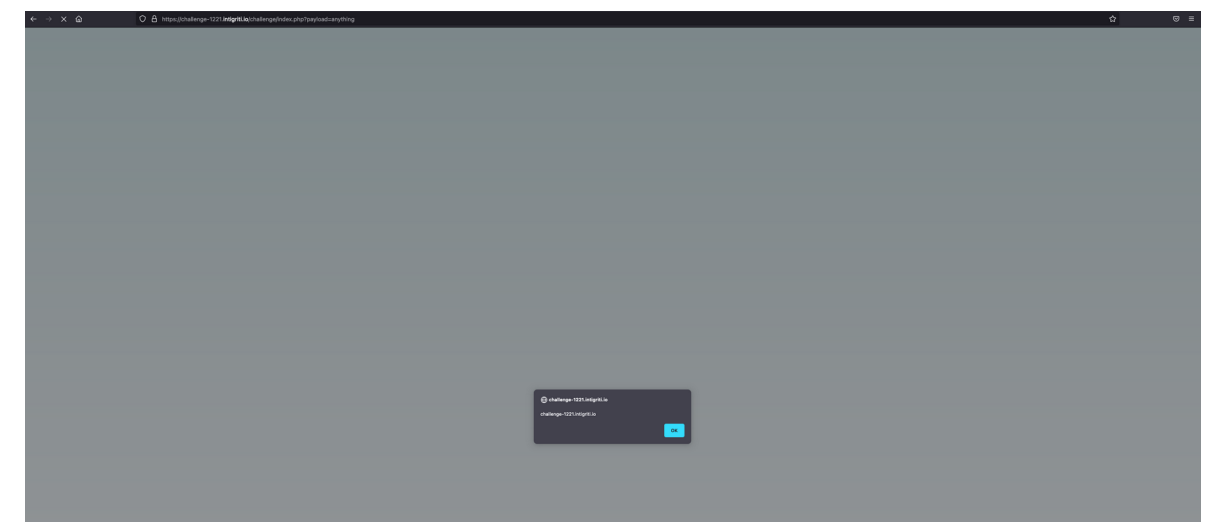